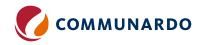

| COMMUNARDO APP                            | FEATURES                                            | SERVER                       | CLOUD                                                                                      |
|-------------------------------------------|-----------------------------------------------------|------------------------------|--------------------------------------------------------------------------------------------|
| SharePoint<br>Connector for<br>Confluence | Confluence: Add and use<br>SharePoint lists         |                              |                                                                                            |
|                                           | Confluence: Add SharePoint documents                |                              |                                                                                            |
|                                           | Confluence: Paste Sharepoint<br>Link                | ×                            |                                                                                            |
|                                           | SharePoint: Add Confluence<br>blog lists            |                              | ×                                                                                          |
|                                           | SharePoint: Add Confluence blog posts               |                              | ×                                                                                          |
|                                           | SharePoint: Add Confluence pages                    |                              |                                                                                            |
|                                           | Further Macro Browser<br>Options (Recent documents) | ×                            |                                                                                            |
|                                           | Document Previews                                   | Limited to 5 document types. | Significantly more than in server; about 190 types, all official Microsoft document types. |
|                                           | Custom List Views                                   |                              | ×                                                                                          |
| Metadata for<br>Confluence                | Global Metadata                                     | <b>✓</b>                     |                                                                                            |
|                                           | Space Metadata                                      |                              | ×                                                                                          |
|                                           | Overview Macro                                      |                              | This is called Report Macro in the Cloud version."                                         |
|                                           | Display Macro                                       |                              |                                                                                            |
|                                           | Content Macro                                       |                              | ×                                                                                          |
|                                           | History Macro                                       |                              | ×                                                                                          |
|                                           | Metadata Sets                                       |                              | No, but instead, we have introduced content categories.                                    |

| COMMUNARDO APP               | FEATURES                                                        | SERVER                                                                                                    | CLOUD                                                                                                    |
|------------------------------|-----------------------------------------------------------------|----------------------------------------------------------------------------------------------------|----------------------------------------------------------------------------------------------------|
| Metadata for<br>Confluence   | Metadata Fields                                                 |                                                                                                    | They are not created separately anymore as they are part of a content category. They are also not reusable; each content category has its own fields.                                                                                                    |
|                              | Add a Template to a<br>Metadata Set                             |                                                                                                    | No, but instead, we have introduced content categories which are Confluence templates associated with Metadata fields.                                                                                                    |
|                              | Required Fields                                                 | <b>✓</b>                                                                                                    | ×                                                                                                    |
|                              | Default Values                                                  | <b>✓</b>                                                                                                    | ×                                                                                                    |
|                              | Metadata Field Types                                            | <b>✓</b>                                                                                                    |                                                                                                    |
|                              |                                                                 |                                                                                                    |                                                                                                    |
|                              | Metadata Filters in the<br>Confluence Search                    | <b>✓</b>                                                                                                    | ×                                                                                                    |
| User Profiles for Confluence | Extend Standard User Profiles with New Fields                   | <b>✓</b>                                                                                                    | ×                                                                                                    |
|                              | Sync User Profiles Data from<br>External Directories (LDAP, AD) |                                                                                                    | The information from Microsoft 365 is directly displayed within the "contact person macro." It is not applied to the Atlassian user profile.                                                                                                    |
|                              | Advanced/Expert Search via<br>People Directory                  |                                                                                                    | ×                                                                                                    |
|                              | Enhanced Profile Macro/Contact<br>Person Macro                  | In server, the "Enhanced Profile" macro is used to display information that is stored in the Atlassian user profile configurations. However, you won't be able to see the user's Microsoft Teams availability status. | The "Contact Person" macro can be used to display contact information of a Microsoft 365 user. You can see the following information:  - Name  - Profile picture  - Email  - Business phone  - Microsoft Teams availability status  Users can also start a Microsoft Teams chat directly from the macro. |

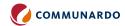

| COMMUNARDO APP                           | FEATURES                                                  | SERVER                                                                                                    | CLOUD                                                                                                    |
|------------------------------------------|-----------------------------------------------------------|----------------------------------------------------------------------------------------------------|----------------------------------------------------------------------------------------------------|
| User Profiles<br>for Confluence          | Profile List Macro                                        | <b>✓</b>                                                                                                    | ×                                                                                                    |
|                                          | Organization Chart Macro(s)                               | <b>✓</b>                                                                                                    | ×                                                                                                    |
| User Profiles for Jira                   | Sync User Profile Elements<br>from User Directory to Jira | Applicable for LDAP repositories.  Here, user information extends the user's profile and is displayed on hover profile. | Applicable for Entra ID (Azure AD). Here, user information is not added to the user's profile but directly stored in custom fields. |
|                                          | Add User Profile Information<br>Manually                  | <b>✓</b>                                                                                                    | ×                                                                                                    |
|                                          | Display Profile Information in<br>Jira Tickets            | <b>✓</b>                                                                                                    | ×                                                                                                    |
|                                          | "User Picker" Custom Field<br>Type Support                | <b>✓</b>                                                                                                    |                                                                                                    |
|                                          | Jira Standard Functions<br>Compatibility                  |                                                                                                    | You can use profile information to perform search, reporting, queueing, automation, etc., on Jira.                                  |
|                                          | User Sync and SAML SSO<br>Integration (from resolution)   | <b>✓</b>                                                                                                    | ×                                                                                                    |
|                                          | Add User Profile Details for<br>JSM Customers As Agent    | <b>✓</b>                                                                                                    | ×                                                                                                    |
|                                          | "Out of Office" Display for<br>Assignee                   | ×                                                                                                    |                                                                                                    |
| SubSpace<br>Navigation<br>for Confluence | Display More Elements in the<br>Mega Menu                 | When the mega menu contains multiple elements configured, more option buttons are available.                            | When the mega menu contains multiple elements configured, left and right arrows are displayed instead.                              |
|                                          | Error Messages in Invalid Fields                          | Display error messages only when required fields are not filled.                                                        | Multiple display of error messages throughout the app.                                                                              |
|                                          | Menu Style Tab                                            | ×                                                                                                    | You can change the SubSpace Navigation color, icon image, and configure where your home icon links to.                              |
|                                          | Adding Space Icons                                        | ×                                                                                                    | You can display the respective space logo or icon on the left of the space in Navigation Menu.                                      |

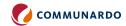

| COMMUNARDO APP                           | FEATURES                                                   | SERVER                                | CLOUD                                                                                                    |
|------------------------------------------|------------------------------------------------------------|---------------------------------------|----------------------------------------------------------------------------------------------------|
| SubSpace<br>Navigation<br>for Confluence | Display Options & Data Privacy<br>Settings                 | ×                                     | <ul> <li>You can hide the "No permission" and "Deleted" content elements.</li> <li>You can limit your CQL results (either globally or on an item level).</li> <li>Choose if you allow app data tracking.</li> </ul> |
|                                          | Multiple Menus                                             | ×                                     | You can choose the "Default Menu" that will be displayed in all Confluence spaces.  Also, you can create multiple menus and specify in which spaces they will be displayed in.                                      |
|                                          | Search for Items                                           | ×                                     | You can search for "Navigation" items within the "Menu Configuration".                                                                                                    |
|                                          | Live Preview                                               | ×                                     | You can see a live preview of all the changes you apply to SubSpace Navigation in the configuration dialog.                                                                                                    |
|                                          | Overlay the Subspace Mega<br>Menu with the Confluence Page | Menu overlays the content of the page | Technical limitation in Cloud, the opened mega menu will move down the content of the page.                                                                                                    |

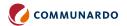